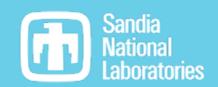

# A Common Tool for Building Trilinos: Introduction to GenConfig

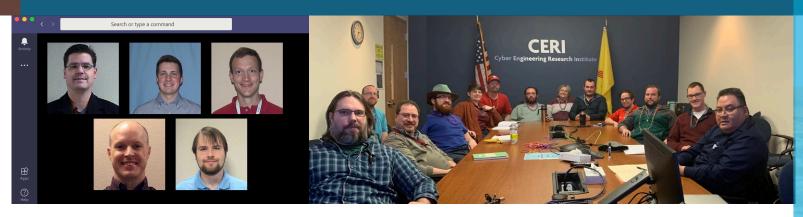

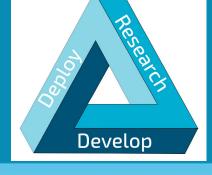

Software Engineering & Research

Department 1424

PRESENTED BY

Evan Harvey, Joshua Braun, James Willenbring

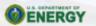

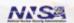

Sandia National Laboratories is a multimission laboratory managed and operated by National Technology & Engineering Solutions of Sandia, LLC, a wholly owned subsidiary of Honeywell International Inc., for the U.S. Department of Energy's National Nuclear Security Administration under contract DE-NA0003525.

# Current approach to configuring Trilinos

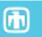

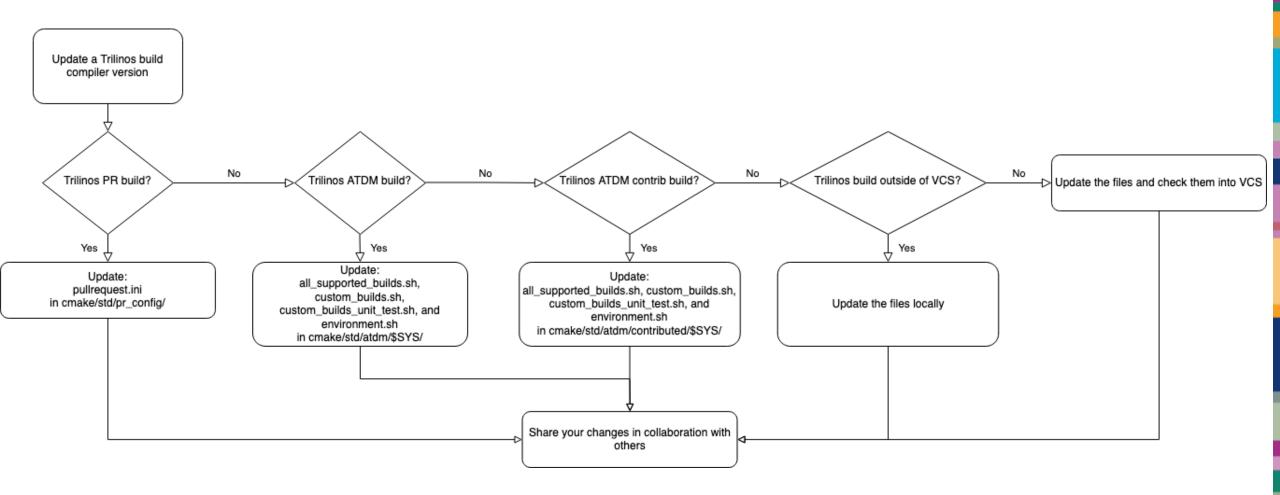

This is complicated... I'll just send an email asking someone to update the compiler version.

# Introduction to GenConfig

- Environment and cmake script tied to string
  - Complete configuration: complete\_config
- Written in Python and unit-tested via pytest
  - 99% line coverage
- Offers two interfaces: CLI and API
  - CLI: gen-config.sh
  - API: class gen\_config.GenConfig

# How GenConfig uses LoadEnv

- LoadEnv also written in Python and unit-tested via pytest
  - 98% line coverage
- Environment tied to a
  - Complete environment name: complete\_env
    - Note: complete\_config begins with complete\_env
- GenConfig loads environment via class load\_env.LoadEnv
  - CLI: gen-config.sh modifies user's subshell
  - API: gen\_config.py modifies python process

#### **1**

## Developer use-case (gen-config.sh)

```
[josbrau@weaver11 build]$ source ~/GenConfig/gen-config.sh --list-configs
Using system 'rhel7' based on matching hostname 'weaver11'.
    INFO: Please select one of the following complete configurations from
            /home/josbrau/GenConfig/examples/trilinos/config-specs.ini
      - rhel7 sems-gnu-7.2.0-anaconda3-serial debug shared no-kokkos-arch no-asan no-complex no-fpic no-mpi no-pt no-rdc no-uvm pr-framework
      - rhel7_sems-gnu-7.2.0-openmpi-1.10.1-serial_debug_shared_no-kokkos-arch_no-asan_no-complex_no-fpic_mpi_no-pt_no-rdc_no-uvm_no-package-enables
      - rhel7_sems-gnu-7.2.0-serial_release-debug_shared_no-kokkos-arch_no-asan_no-complex_no-fpic_no-mpi_no-pt_no-rdc_no-uvm_no-package-enables
      - rhel7_sems-gnu-7.2.0-openmpi-1.10.1-serial_release-debug_shared_no-kokkos-arch_no-asan_no-complex_no-fpic_mpi_no-pt_no-rdc_no-uvm_pr
      - rhel7_sems-gnu-7.2.0-openmpi-1.10.1-serial_release-debug_shared_no-kokkos-arch_no-asan_no-complex_no-fpic_mpi_no-pt_no-rdc_no-uvm_no-package-enables
      - rhel7 sems-gnu-8.3.0-openmpi-1.10.1-openmp release-debug static no-kokkos-arch no-asan no-complex no-fpic mpi no-pt no-rdc no-uvm pr
      - rhel7 sems-gnu-8.3.0-openmpi-1.10.1-openmp release-debug static no-kokkos-arch no-asan no-complex no-fpic mpi no-pt no-rdc no-uvm no-package-enables
      - rhel7_sems-clang-7.0.1-openmpi-1.10.1-serial_release-debug_shared_no-kokkos-arch_no-asan_no-complex_no-fpic_mpi_no-pt_no-rdc_no-uvm_no-package-enables
      - rhel7_sems-clang-9.0.0-openmpi-1.10.1-serial_release-debug_shared_no-kokkos-arch_no-asan_no-complex_no-fpic_mpi_no-pt_no-rdc_no-uvm_no-package-enables
      - rhel7_sems-clang-10.0.0-openmpi-1.10.1-serial_release-debug_shared_no-kokkos-arch_no-asan_no-complex_no-fpic_mpi_no-pt_no-rdc_no-uvm_no-package-enables
      - rhel7_cuda-10.1.105-gnu-7.2.0-spmpi-rolling_release_static_Volta70_Power9_no-asan_complex_fpic_mpi_pt_no-rdc_no-uvm_no-package-enables
      - rhel7_cuda-10.1.105-gnu-7.2.0-spmpi-rolling_release_static_Volta70_Power9_no-asan_complex_fpic_mpi_pt_no-rdc_uvm_no-package-enables
      - rhel7_sems-intel-17.0.1-mpich-3.2-serial_release-debug_static_no-kokkos-arch_no-asan_no-complex_fpic_mpi_no-pt_no-rdc_no-uvm_no-package-enables
      - rhel7 sems-intel-19.0.5-mpich-3.2-serial release-debug static no-kokkos-arch no-asan no-complex fpic mpi no-pt no-rdc no-uvm no-package-enables
```

## Developer use-case (gen-config.sh)

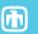

[josbrau@weaver11 build]\$ source ~/GenConfig/gen-config.sh --cmake-fragment cuda\_10\_1\_105.cmake \
> rhel7\_cuda-10.1.105-gnu-7.2.0-spmpi-rolling\_release\_static\_Volta70\_Power9\_no-asan\_complex\_fpic\_mpi\_pt\_no-rdc\_uvm\_no-package-enables

#### Developer use-case (gen-config.sh)

```
***************
     ENVIRONMENT LOADED SUCESSFULLY
************************
****************************
     TYPE exit TO LEAVE THE ENVIRONMENT
*****************************
*************************
           BEGIN CONFIGURATION
Please run:
$ cmake -C /path/to/fragment.cmake /path/to/src
where "/path/to/fragment.cmake" is replaced with your generated cmake fragment file
and "/path/to/src" is replaced with your build source.
cuda_10_1_105.cmake
(rhel7_cuda-10.1.105-gnu-7.2.0-spmpi-rolling) \$ cmake -C cuda_10_1_105.cmake \sim/Trilinos/\sqcap
```

• GenConfig uses LoadEnv to put the user into a subshell with the right environment loaded.

#### 8

## PR testing use-case (class gen\_config.GenConfig)

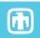

```
# example.py
from gen_config import GenConfig

build_name = "rhel7_cuda-10.1.105-gnu-7.2.0-spmpi-rolling_release_static_Volta70_Power9_no-asan_complex_fpic_mpi_pt_no-rdc_uvm_no-package-enables"
gc = GenConfig(["--cmake-fragment", "cuda_10_1_105.cmake", build_name])
gc.write_cmake_fragment()
```

#### More information in the GenConfig class documentation:

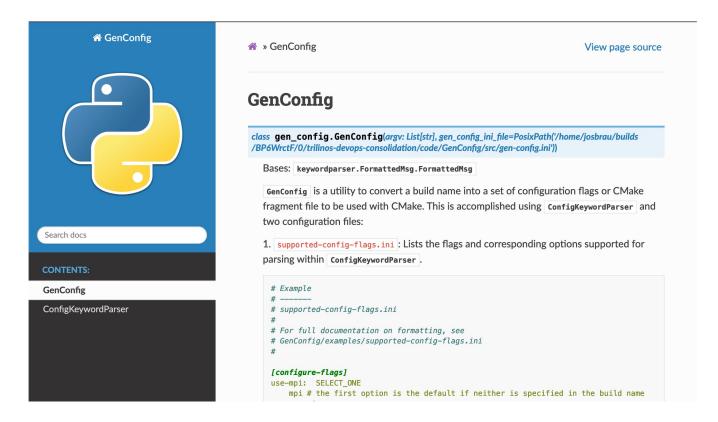

- Single file where every complete\_config is defined
- Focuses on:
  - human readability
  - reusability
- For example, this is the config for the python-3 PR job:

```
[rhel7_sems-gnu-7.2.0-anaconda3-serial_debug_shared_no-kokkos-arch_no-asan_no-complex_no-fpic_no-mpi_no-pt_no-rdc_pr-framework]

use RHEL7_SEMS_COMPILER|GNU_
use NODE-TYPE|SERIAL_
use BUILD-TYPE|DEBUG_
use RHEL7_SEMS_LIB-TYPE|SHARED_
use KOKKOS-ARCH|NO-KOKKOS-ARCH_
use KOKKOS-ARCH|NO-KOKKOS-ARCH_
use RHEL7_SEMS_USE-ASAN|NO_USE-FPIC|NO_USE-MPI|NO_USE-PT|NO_PACKAGE-ENABLES|PR-FRAMEWORK_
use USE-COMPLEX|NO_
use USE-RDC|NO_
use USE-RDC|NO_
use COMMON_
```

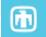

complete\_config

```
[rhel7_sems-gnu-7.2.0-anaconda3-serial_debug_shared_no-kokkos-arch_no-asan_no-complex_no-fpic_no-mpi_no-pt_no-rdc_pr-framework]

use RHEL7_SEMS_COMPILER|GNU_

use NODE-TYPE|SERIAL_

use BUILD-TYPE|DEBUG_

use RHEL7_SEMS_LIB-TYPE|SHARED_

use KOKKOS-ARCH|NO-KOKKOS-ARCH_

use KOKKOS-ARCH|NO-KOKKOS-ARCH_

use RHEL7_SEMS_USE-ASAN|NO_USE-FPIC|NO_USE-MPI|NO_PACKAGE-ENABLES|PR-FRAMEWORK_

use USE-COMPLEX|NO_

use USE-RDC|NO_

use COMMON_

use COMMON_
```

complete\_env

```
[rhel7_sems-gnu-7.2.0-anaconda3-serial_debug_shared_no-kokkos-arch_no-asan_no-complex_no-fpic_no-mpi_no-pt_no-rdc_pr-framework]
         USE RHEL7_SEMS_COMPILER|GNU
         use NODE-TYPE|SERIAL
         use BUILD-TYPE DEBUG
         USE RHEL7_SEMS_LIB-TYPE|SHARED
         USE KOKKOS-ARCH|NO-KOKKOS-ARCH
         USE RHEL7_SEMS_USE-ASAN|NO_USE-FPIC|NO_USE-MPI|NO_USE-PT|NO_PACKAGE-ENABLES|PR-FRAMEWORK
         use USE-COMPLEX NO
         use USE-RDC NO
1148
         use COMMON
```

Configure flags

```
[rhel7_sems-gnu-7.2.0-anaconda3-serial_debug_shared_no-kokkos-arch_no-asan_no-complex_no-fpic_no-mpi_no-pt_no-rdc_pr-framework]

use RHEL7_SEMS_COMPILER|GNU_
use NODE-TYPE|SERIAL_
use BUILD-TYPE|DEBUG_
use RHEL7_SEMS_LIB-TYPE|SHARED_
use KOKKOS-ARCH|NO-KOKKOS-ARCH_
use KOKKOS-ARCH|NO-KOKKOS-ARCH_
use RHEL7_SEMS_USE-ASAN|NO_USE-FPIC|NO_USE-MPI|NO_USE-PT|NO_PACKAGE-ENABLES|PR-FRAMEWORK_
use USE-COMPLEX|NO_
use USE-COMPLEX|NO_
use USE-RDC|NO_
use COMMON_
```

Common code for 'debug' build type:

```
[BUILD-TYPE|DEBUG]
opt-set-cmake-var CMAKE_BUILD_TYPE
                                                  STRING : DEBUG
opt-set-cmake-var Trilinos_ENABLE_DEBUG
                                                  BOOL : ON
# Intrepid2 will not build with bounds check enabled:
# coreKokkos_Array.hpp:152:57: error: array subscript is below array bounds [-Werror=array-bounds]
opt-set-cmake-var Kokkos_ENABLE_DEBUG_BOUNDS_CHECK BOOL : OFF
opt-set-cmake-var Kokkos_ENABLE_DEBUG
                                                  BOOL
```

Build type flag

```
[rhel7_sems-gnu-7.2.0-anaconda3-serial_debug_shared_no-kokkos-arch_no-asan_no-complex_no-fpic_no-mpi_no-pt_no-rdc_pr-framework]
         use RHEL7_SEMS_COMPILER|GNU
         use NODE-TYPE|SERIAL
         use BUILD-TYPE|DEBUG
         USE RHEL7_SEMS_LIB-TYPE|SHARED
         USE KOKKOS-ARCH NO-KOKKOS-ARCH
         USE RHEL7_SEMS_USE-ASAN|NO_USE-FPIC|NO_USE-MPI|NO_USE-PT|NO_PACKAGE-ENABLES|PR-FRAMEWORK
         use USE-COMPLEX NO
         use USE-RDC NO
1148
         use COMMON
```

## Changing config-specs.ini to use a new build type

#### Draft: Tug16 config spec demo

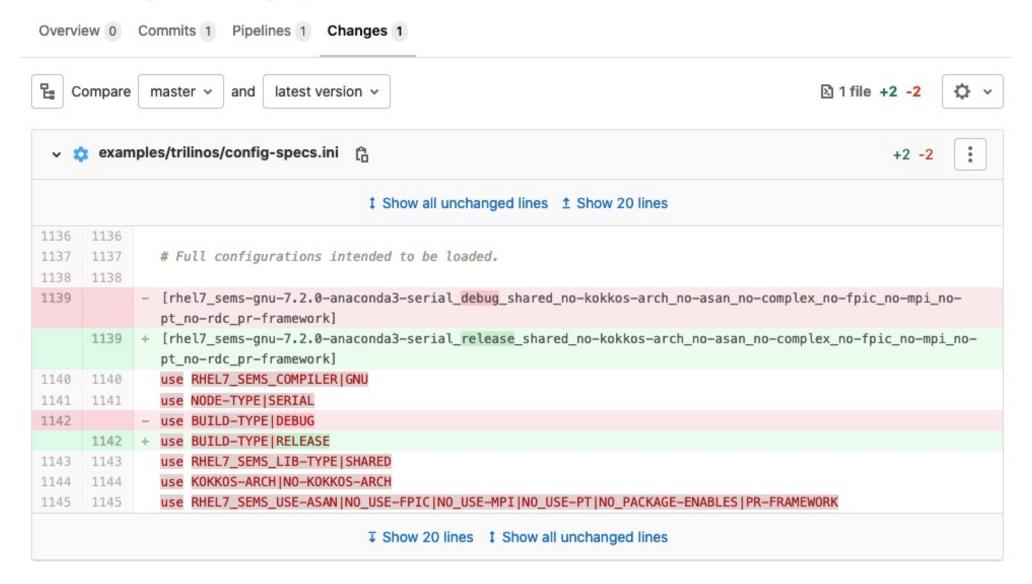

## Changing config-specs.ini to use a new build type

#### Draft: Tug16 config spec demo

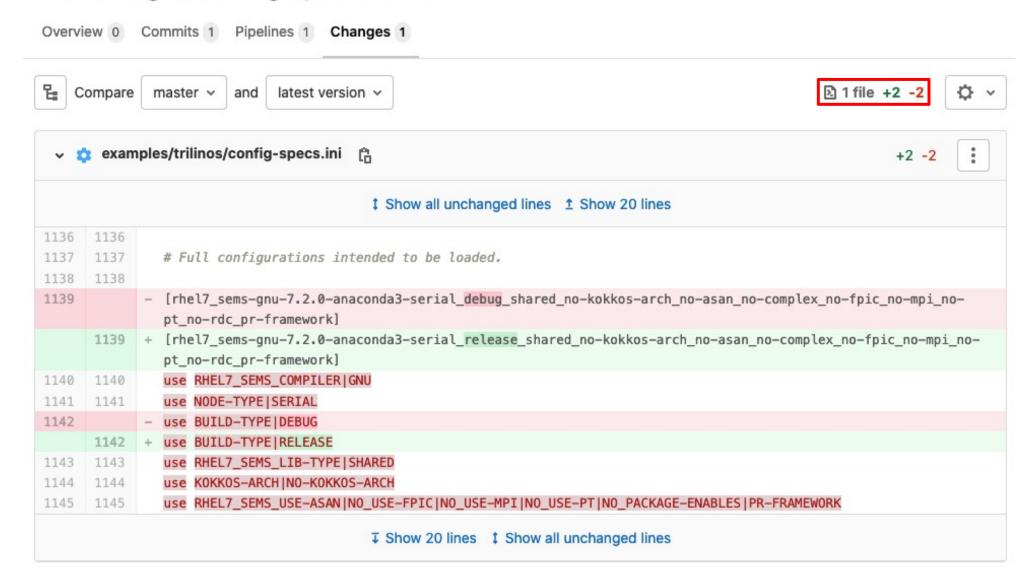

## Changing config-specs.ini causes test failures

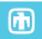

#### Draft: Tug16 config spec demo

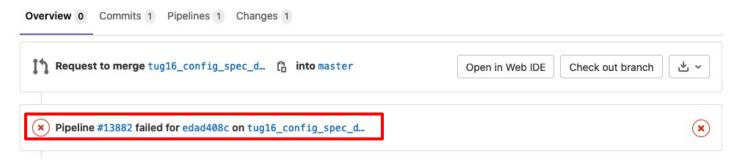

#### Since config-specs.ini is verified via pytest, the change causes this test failure:

```
tests/verification_tests/test_verify_trilinos_configs.py::Test_verify_rhel7_configs::test_all_configs_are_in_map FAILED [ 87%]

tests/verification_tests/test_verify_trilinos_configs.py::Test_verify_rhel7_configs::test_rhel7_sems_clang_10_0_openpmpi_l_lal_serial_release_debug_shared_no_kokkos_arch_no_asan_no_complex_no_fpic_no_pt_no_pt_no_pt_no_rdc_no_package_enables SKIPPED [ 88% tests/verification_tests/test_verify_trilinos_configs.py::Test_verify_rhel7_configs::test_rhel7_sems_gnu_7_2_0_anaconda3_serial_debug_shared_no_kokkos_arch_no_asan_no_complex_no_fpic_no_pt_no_pt_no_p
```

#### Old use-case

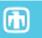

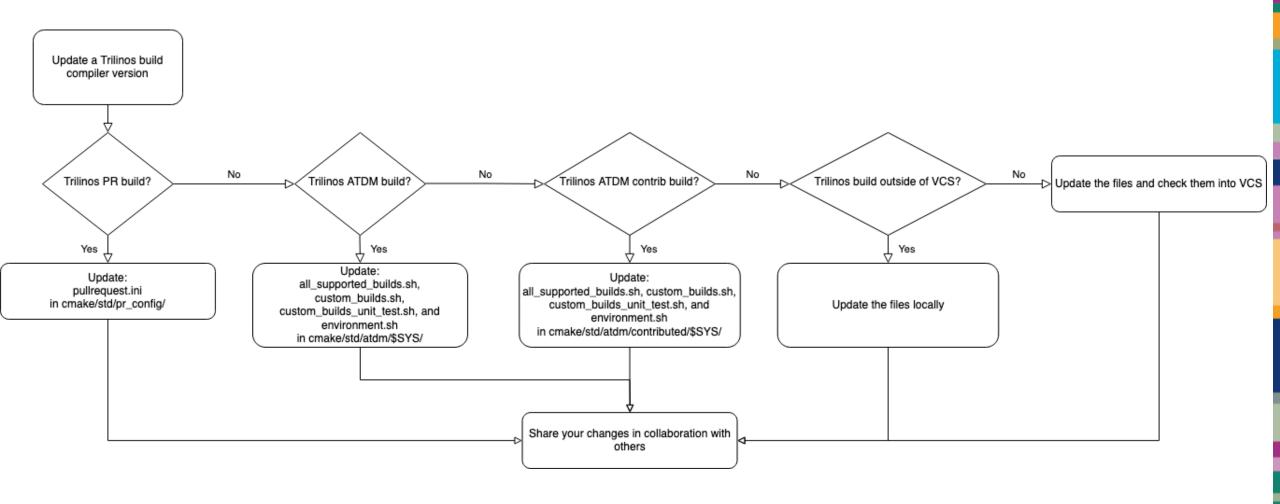

## New use-case: ini files as a common language

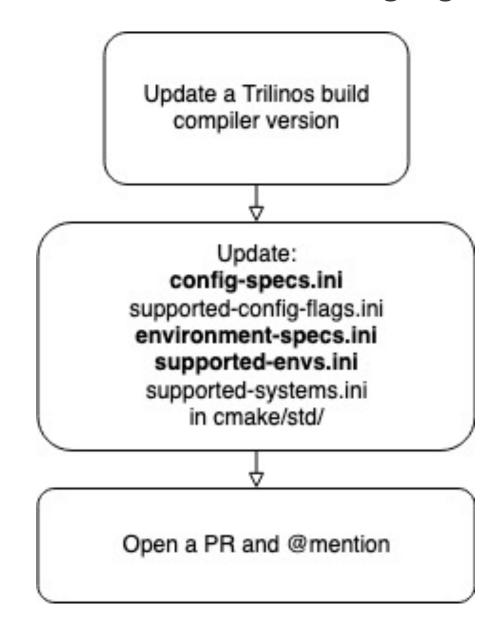

# How GenConfig supports collaboration via ini files

- Parses single file: config-specs.ini
- Documentation resides in config-specs.ini
- Supports developer use-case:
  - Dev gets something working locally
  - Copy and paste into ini files under VCS
  - GenConfig takes care of translation
    - No need to translate from a cmake command line or cmake fragment file
- Rather than a potentially ambiguous email, config-specs.ini provides a <u>testable</u> common language

# Special thanks to

- Dena Vigil
- Roscoe Bartlett
- Jason Gates
- David Collins
- Trilinos Framework Team